# **Em50® Series Data Logger Quick Start Guide**

#### **Introduction**

Thank you for purchasing an Em50® series data logger from METER Group. The Em50 is a data collection device that will allow you to collect and store data from as many as five sensors. The stored data can be downloaded via the included USB cable. It is configured using either DataTrac 3 or ECH2O® Utility software.

## **Packing List**

Please check to make sure all listed items are present. If any item is missing or damaged, please contact METER or your local distributor.

- Em50 series data logger
- USB cable
- Packet with five zip ties and five AA alkaline batteries
- USB with software, driver, and manual.

**NOTE: The DataTrac 3 or ECH2O Utility software and driver is required for communication with the Em50 series data loggers. The software and driver must be installed before using the Em50 (see the manual for software and driver installation instructions).**

# **Turning On and Configuring the Em50**

- 1. Install the 5 AA Alkaline batteries (included with shipment).
- 2. Press the silver reset button located above the batteries.
- 3. Connect the USB cable from the computer's USB port to the Em50's COM port.
- 4. Launch DataTrac 3 or ECH2O Utility software.
- 5. Select "Direct on COM..." from the "Connect via" dropdown menu.
- 6. Click on the **Connect** icon.
- 7. On the main menu, name the Em50 using a maximum of 8 characters (optional).
- 8. Select the sensors for each port, as well as a measurement interval.
- 9. Make any other desired configuration settings, then click "Apply."
- 10. When first setting up the Em50, erase the memory. This ensures a clean data set before taking measurements.

11. Log off the Em50 by clicking the Disconnect icon.  $\times$ 

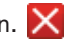

12. Exit DataTrac 3 or ECH2O Utility.

**NOTE: For more information, consult the troubleshooting chapter of the user manual.**

### **Installing the Em50**

1. Attach the Em50 in an upright position to a firm post or PVC pipe, using the five zip ties or similar fasteners.

## **Downloading Data**

- 1. Connect a computer to the Em50 using the USB cable and an available COM port on the computer.
- 2. Start DataTrac 3 or ECH2O Utility.
- 3. Select "Direct on COM..." from the "Connect via" dropdown menu.
- 4. Click on the Connect icon. (b)
- 5. Click the Download icon  $\bullet$  to get the data from the Em50.

**NOTE: The Download icon downloads only data collected since the last download. All data can be downloaded at any time under the Actions tab (see the manual).** 

6. Log off the Em50 by clicking the Disconnect icon.  $\times$ 

## **Turning Off the Em50**

To turn off the Em50, either set the measurment interval to "0 minutes" or remove the batteries.

For more detailed information, see the Em50 Series User Manual.

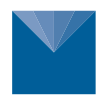

**METER** 

©2007−2018 METER Group Inc. USA 10782-05 | 8.31.2018